## **DEPARTMENT OF HEALTH AND HUMAN SERVICES SPECIAL MEDICAL SERVICES**

# **PARTNERS IN HEALTH RELEASE NOTES**

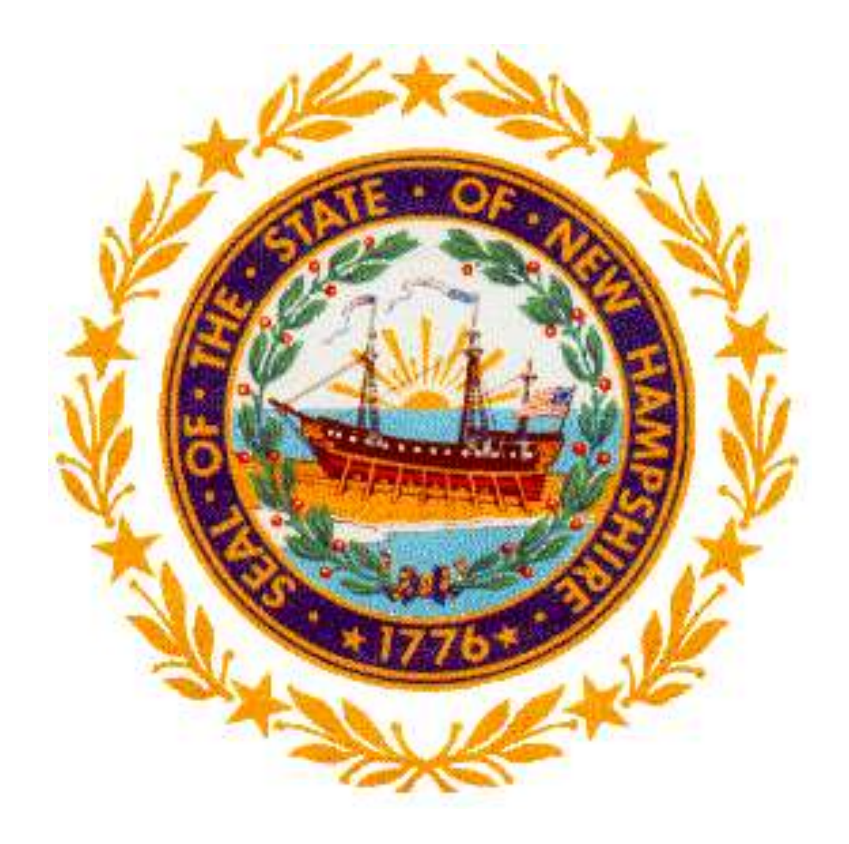

**June 24, 2015**

# **Partners In Health Release Notes**

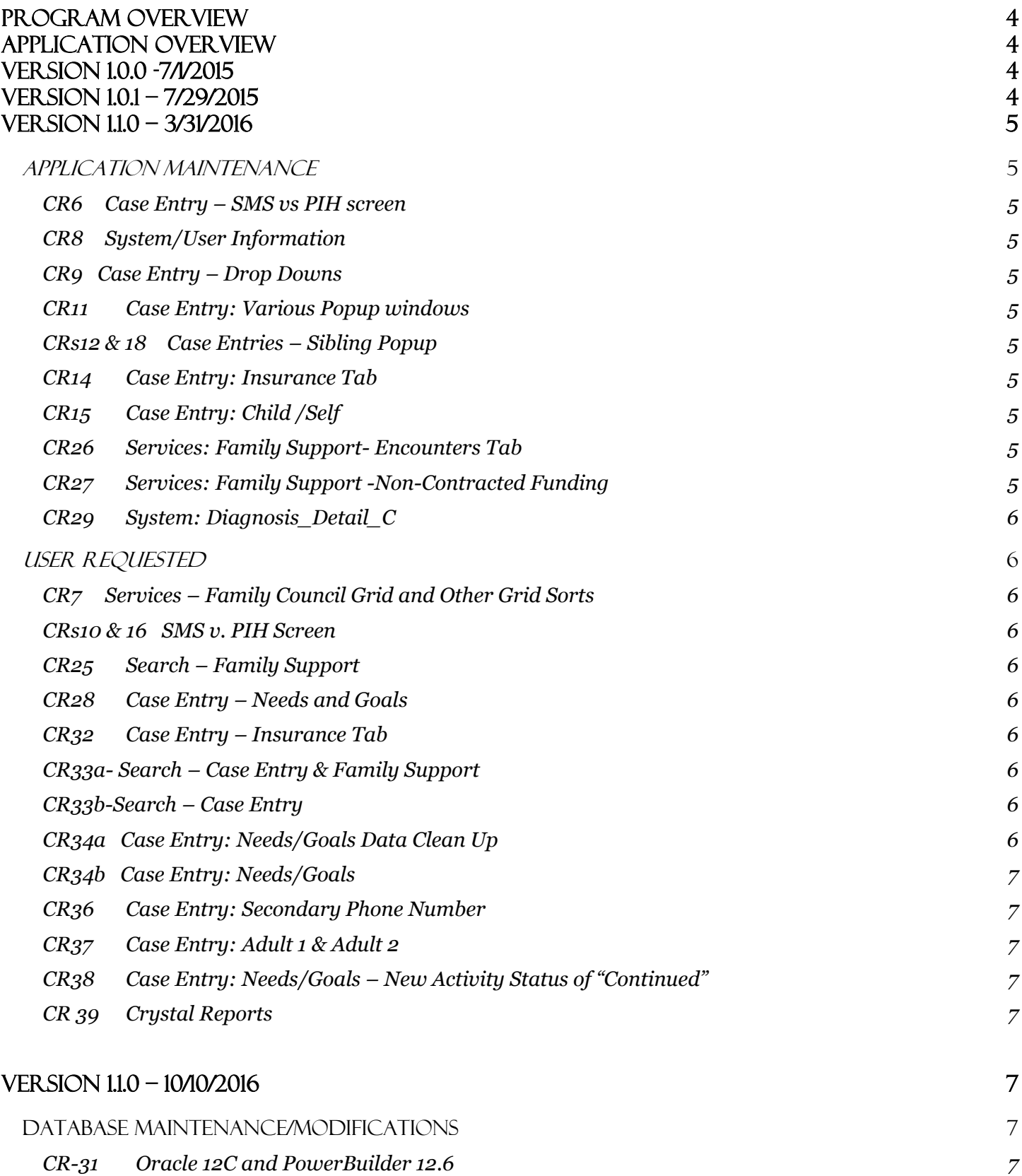

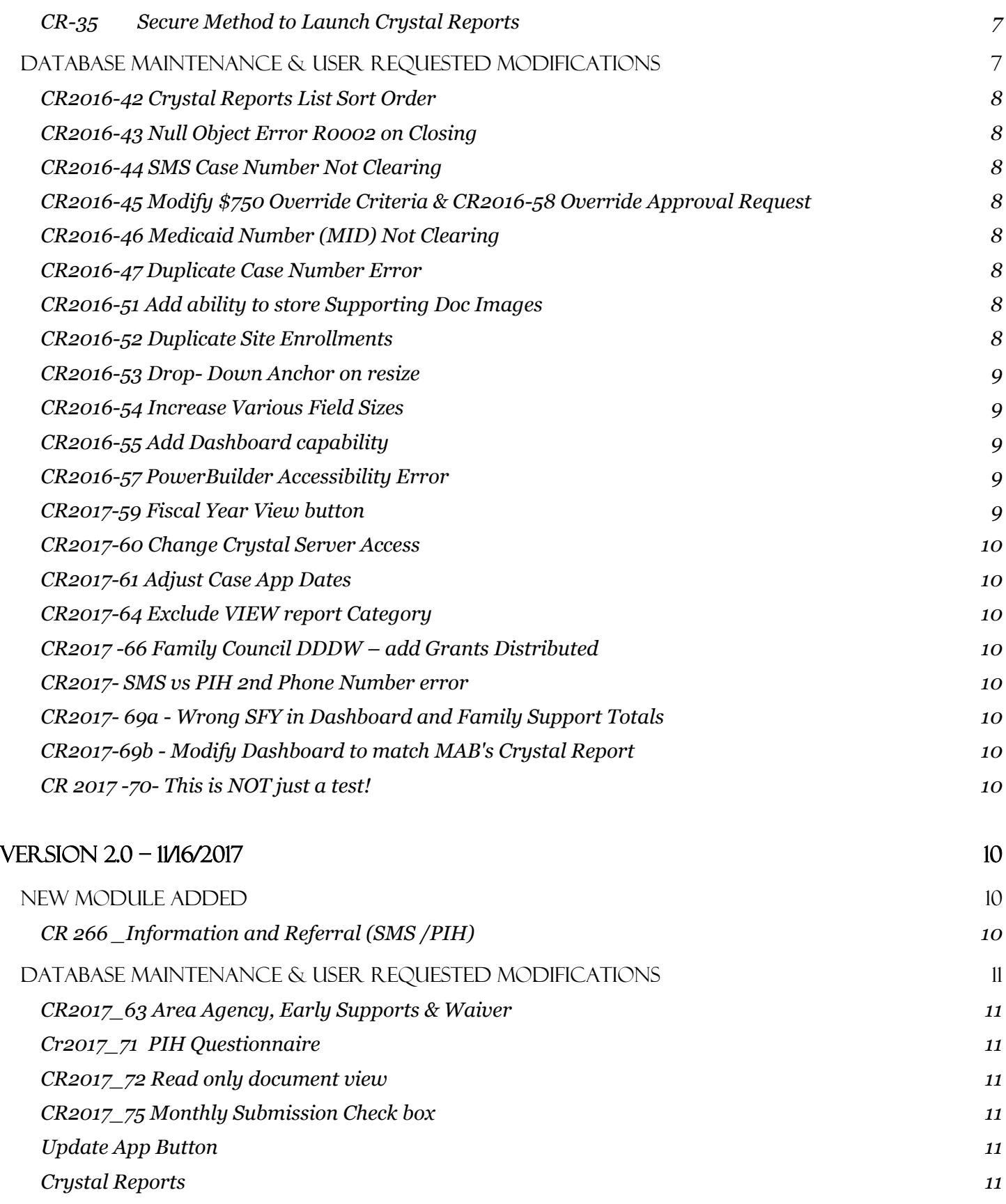

## <span id="page-3-0"></span>Program Overview

Partners in Health (PIH) is a statewide community-based program administered by Special Medical Services (SMS) providing support to families of children with chronic health conditions or young adults (birth -21), regardless of income. PIH works directly with families and assists in finding resources to meet needs as families define and prioritize concerns and issues.

Services include:

- Case Management
- Application and Program Enrollment
- Home Visits other Monthly Encounters
- Access to Community and Financial Resources
- School Planning
- Recreational and Respite Needs and Services
- Monitoring of Family Goals and Needs

PIH serves approximately 1200 children yearly and is contracted with regional offices throughout the state. A Family Support Coordinators (FSC) works out the regional offices.

SMS Administration has requested that PIH have data system access. This access is integral for the contractors to more efficiently maintain enrollment and modify data as needed.

The PIH application has web access via Citrix, allowing PIH contactors access to live data. This access results in higher processing efficiency, less data entry redundancy, and improved integrity and quality of the data collected.

# <span id="page-3-1"></span>**Application Overview**

PIH application is developed using Power Builder 12.5, an Oracle 11C database and Crystal reports viewer. The application is maintained by the State of New Hampshire (NH), Department of Information Technology, Application Systems Development (DoIT, ASD).

The PIH application accessed thru the State of NH secured Citrix portal for contracted staff and via a network logon/desktop icon for State staff.

# <span id="page-3-2"></span>**Version 1.0.0 -7/1/2015**

PIH 1.0.0 is a newly created application with data imports from a previous PIH Access database. Data imported from the Access database includes active client records and clients who were served during SFY 13 and 14. Data from client records includes enrollment, demographic and diagnostic information. Client contact and disbursements during SFY 14 have also been imported.

- **May 27, 2015** Completed application training and User Acceptance Testing for all PIH users
- **June 26, 2015** Completed final phase of User Acceptance Testing
- **July 01, 2015** Released Version 1.0.0

At time of release, there are no outstanding issues that need to be resolved.

Any modifications, enhancements or application issues will be documented by the Business Systems Analysts via PIH Program Change Requests (CR) in the Change Request Tracking System (CRTS) database.

# <span id="page-3-3"></span>**Version 1.0.1 – 7/29/2015**

PIH 1.0.1 - Updated the monthly submission email exchange.

In the previous version, the system did not fully gather outside state email addresses to CC users that they had completed a monthly submission. A fix was inserted to allow users to receive a message box upon submission with in the application and the system is now able to gather and send emails from outside of the states email framework.

# <span id="page-4-0"></span>**Version 1.1.0 – 3/31/2016**

The focus of this project is to release a number of modifications and enhancements so that PIH continues to operate efficiently.

### <span id="page-4-1"></span>*Application Maintenance*

### <span id="page-4-2"></span>CR6 Case Entry – SMS vs PIH screen

 For a PIH case shared with SMS, the SMS MCO number will now pull over and update the corresponding PIH data field as expected.

### <span id="page-4-3"></span>CR8 System/User Information

 The worker no longer receives a database error when attempting to delete a user who has just been added to PIH.

### <span id="page-4-4"></span>CR9 Case Entry – Drop Downs

The sort order is now set to the SORT\_ORDER\_NBR instead of alpha order for all dropdown data windows that use the SMS\_CONTROL\_TBL. The dropdown lists included are Case Status, Citizenship, Assistance Needed, Gender, Medicaid, Needs/Goals Activity, Needs/Goals Status, Flex Funds, Concerns, and Time.

### <span id="page-4-5"></span>CR11 Case Entry: Various Popup windows

- The worker can now use the keypad Enter key when adding, editing, saving, cancelling, or closing the following data windows/pop up boxes:
	- o Sibling
	- o Site Enrollment
	- o PIH vs SMS

### <span id="page-4-6"></span>CRs12 & 18 Case Entries – Sibling Popup

- The worker is no longer able to save an invalid or discharged PIH Case# to a sibling entry
- A message displays requiring the user to change the case number or clear it and uncheck the Enrolled in PIH indicator.
- Inactive cases may exist if discharged after the sibling was entered.

### <span id="page-4-7"></span>CR14 Case Entry: Insurance Tab

 The Verification date is now cleared from the database when the Medical Verification Received check box is enabled in error and then unchecked.

### <span id="page-4-8"></span>CR15 Case Entry: Child /Self

Selecting an active city with the same zip code as an inactive city will no longer cause a validation error.

### <span id="page-4-9"></span>CR26 Services: Family Support- Encounters Tab

- The user is now be prevented from saving a Family Support encounter entry with the same service date as a previously created row.
- The user receives a message alerting him/her that only one encounter is allowed per day.

### <span id="page-4-10"></span>CR27 Services: Family Support -Non-Contracted Funding

 The user can no longer change an existing Non-Contracted Funding service date to match another service date.

 The user receives a message alerting him/her that only one Non-Contracted Funding entry is allowed for a service date.

### <span id="page-5-0"></span>CR29 System: Diagnosis\_Detail\_C

• The drop down column view on the Diagnosis Detail C ICD10 code has been expanded so that the full description can be viewed.

### <span id="page-5-1"></span>*User Requested*

### <span id="page-5-2"></span>CR7 Services – Family Council Grid and Other Grid Sorts

 If the user sorts on a column within a grid, focuses on a particular row, then clicks the Save button, the focus now remains on latest entry (highlighted row). This functionality applies to sorting grids in Family Council, Encounters, Flex Funds, Non-Contracted Funding, Needs/Goals and System Code Tables.

### <span id="page-5-3"></span>CRs10 & 16 SMS v. PIH Screen

- Additional fields are available from the SMS database for comparison with the corresponding PIH fields for a client that is in both databases.
- The additional available fields are Primary and Secondary Email Addresses, Primary and Secondary Phone numbers, Language, Assistance Needed, Household Type, Case Relationship Race & Ethnicity, and Adult 1 & 2.
- The Update Date is now highlighted in red to alert the user of a difference between SMS and PIH.
- A message now displays giving the user an option to either populate the PIH screens with the SMS data or not. The message reads: 'Do you want to import the SMS Case data into PIH?' Yes / No
	- o Yes Populates the PIH fields with the SMS data.
	- o No Closes the message, does not import data.

### <span id="page-5-4"></span>CR25 Search – Family Support

Case Status (Active or Discharged) has been added as a search parameter to the Family Support search.

### <span id="page-5-5"></span>CR28 Case Entry – Needs and Goals

• The Needs/Goals Start Date is no longer defaulting to the system date. The users now have the ability to enter the date.

### <span id="page-5-6"></span>CR32 Case Entry – Insurance Tab

 The user is now able to save changes made to an existing Medicaid Number without tabbing off the field.

### <span id="page-5-7"></span>CR33a- Search – Case Entry & Family Support

The Search result no longer displays discharged Site Enrollment rows when searching Active cases.

### <span id="page-5-8"></span>CR33b-Search – Case Entry

- The Search result displays a check mark in the 'Has Sibling in SMS or PIH' column only if the indicator is checked on the Siblings In Home grid on the Household/Self screen
- Crystal Report A report called 'Enrolled Siblings' has been created for PIH Support staff to run monthly showing active cases with discharged siblings. This is a quality control report for PIH support staff to update those siblings no longer enrolled in PIH.

### <span id="page-5-9"></span>CR34a Case Entry: Needs/Goals Data Clean Up

- With the previous release, a number of Needs and Goals records were imported from the MS Access database and sit with a status of Ongoing. These are old records and need to be cleaned up.
- All Needs/Goals rows with a status of "Ongoing" and the comment "GENERIC COMMENT PIH CONVERSION 2015", have been changed from "Ongoing" to "Completed" with the completed date of 03/31/2016, the date of the version release.
- The "GENERIC COMMENT" comment has been amended to include the following phrase: "mark as completed by CRPIH2016-34.

### <span id="page-6-0"></span>CR34b Case Entry: Needs/Goals

 A new rule has been implemented that will not allow a user to discharge a case if a Needs/Goals row has a status of Ongoing. Prior to discharging a case, the user will now need to change the Needs/Goals status from Ongoing to either Completed or Withdrawn and enter a Completed Date for all activities.

### <span id="page-6-1"></span>CR36 Case Entry: Secondary Phone Number

- The Secondary Phone number is now disabled until the Primary Phone number has been entered.
- The Secondary phone number automatically clears if the Primary Phone number is removed.

### <span id="page-6-2"></span>CR37 Case Entry: Adult 1 & Adult 2

- Records will no longer save if the data for Adult 1 is cleared but Adult 2 has data. Logic now mirrors SMS - unable to have Adult 2 without Adult 1; if Adult 1 is unchecked then Adult 2 data is also cleared and disabled until Adult 1 is completed.
- Eighteen (18) records were found that did not comply with this new rule. These records have been cleaned up with this version release.

### <span id="page-6-3"></span>CR38 Case Entry: Needs/Goals – New Activity Status of "Continued"

- The new status of "Continued" will be used during REDE time when the need or goal has not been completed but is still being addressed with a family.
- Once the user selects the Status of Continued, the Continued Date field will be defaulted to the system date.
- After one year from the Continued Date, the Needs/Goals rows with the status of "Continued" need to be reviewed by the PIH Family Support Coordinator.
- Crystal Report An Updated Needs and Goals report has been created for users to review those entries with the status of "Continued" that are more than one (1) year old.

### <span id="page-6-4"></span>CR 39 Crystal Reports

 All year-end Fiscal report have been reviewed, Existing reports have been modifying existing and/or new reports created in order to meet the data needs requested.

# <span id="page-6-5"></span>**Version 1.1.0 – 10/10/2016**

Update Oracle database for maintenance purposes.

### <span id="page-6-6"></span>**Database Maintenance/Modifications**

### <span id="page-6-7"></span>CR-31 Oracle 12C and PowerBuilder 12.6

- PIH has been migrated to new Oracle 12C server (HHS vs. HLT)
- PowerBuilder has been upgraded to 12.6.

### <span id="page-6-8"></span>CR-35 Secure Method to Launch Crystal Reports

- Implement a secure method of launching Crystal Reports from PowerBuilder. Replace the current Auth information in Crystal Reports URL when launching from PowerBuilder with encrypted on otherwise hidden credentials.
- Convert Crystal Reports launches to use a token for authentication. (SMS CR251)

## Version 1.2.0 – 02/22/2017

Focus on this release is to display a quick overall view of program and regional data. Implementation of new rules: To help maintain quality data, to allow for better administrative oversight and have users be more independent in utilizing various database features.

## <span id="page-6-9"></span>**Database Maintenance & user requested modifications**

### <span id="page-7-0"></span>CR2016-42 Crystal Reports List Sort Order

- When user opens the report module the report listed under Select Report Category will be in alpha order, ascending.
- When user selects/highlights a report in the Select Report Category the Select Report (left column) listed with associated category will be listed in alpha order, ascending.

### <span id="page-7-1"></span>CR2016-43 Null Object Error R0002 on Closing

 When user opens the application and runs one or more reports and then exits the application using the large 'X' in the top right corner, the application will close without receiving 'PowerBuilder application execution error (R002) - Application Terminated' error.

### <span id="page-7-2"></span>CR2016-44 SMS Case Number Not Clearing

- When user opens a record (active/discharged) that was linked with a SMS case and receives notification that the SMS case is no longer active, selects OK on the notification message the SMS Case # will be removed from the PIH record (PIH\_CASE\_TBL.SMS\_CASE\_NO).
- Field should remain disabled to users who do not have permission write to this field.

### <span id="page-7-3"></span>CR2016-45 Modify \$750 Override Criteria & CR2016-58 Override Approval Request

- Removal of Grant Disbursed to the override threshold amount of \$750.00
- Override and Approval Check boxes created
	- $\circ$  This new method will allow the user to save the payment data entered and request an override all in one transaction.
- Allow administration the ability to open a data window any time to view and open all requests for payments that need to have override approval.
	- o Display creation date to track the time between when the request was made to approval.
- Allow monthly submission for encounters without approval, after approved submission will be required.
- Monthly submission email adjusted to show count encounters waiting for approval.

### <span id="page-7-4"></span>CR2016-46 Medicaid Number (MID) Not Clearing

- When Medicaid eligibility is switched from Yes to No all the related Medicaid fields will be cleared and disabled on the screen and previous data will be deleted from the PIH\_CASE\_TBL.
	- o MCO (code) and MCO Number fields are also cleared.

### <span id="page-7-5"></span>CR2016-47 Duplicate Case Number Error

- When user adjusts or creates a case that is duplicative, the correct message will appear and Case changes will not be saved or New case will not be created.
	- o Duplication occurs when there is an EXACT MATCH on First Name, Last Name, Date of Birth, and Gender.
- Message has been adjusted and easier to read
- Message displays
	- o New Case upon user leaving the Gender Field
	- o Updated Case at the Save

### <span id="page-7-6"></span>CR2016-51 Add ability to store Supporting Doc Images

- Users will have the ability to Insert & View & Delete documents in to a specific case
- Documents available to upload will be in the format of a JPG or PDF.

### <span id="page-7-7"></span>CR2016-52 Duplicate Site Enrollments

- Rule Enforcement client cannot have 2 enrollments in the same Region Code when the site enrollment discharge date and site enrollment start date are not greater than 365 days apart.
- Message will occur when user tries to create duplicate rows.
- Rule is only effective for cases created after the date of 2/22/2017 , the error rate before this was to great and unable to fix. Many are from the original conversion and others have been created since the release or entered as data fixes.

### <span id="page-8-0"></span>CR2016-53 Drop- Down Anchor on resize

• Will now move with the data window when resizing

### <span id="page-8-1"></span>CR2016-54 Increase Various Field Sizes

- Increase the comment box character limits from 500 to 2000 on the Encounter, Flex Fund, and Uncontracted Funding Comment box.
- Increase the size on Needs and Goals Comment from 1000 to Maximum size of 4000
- Add a character Counter to all Comment Boxes
	- o Display current characters used and maximum values allowed

### <span id="page-8-2"></span>CR2016-55 Add Dashboard capability

Display Current SFY data By Region, offering a quick glance at some key case information without having to run a report.

- **Case counts for :**
	- o Active Cases
	- $\circ$  Active by Age Groups (14-19/20/21+)
	- o Shared with SMS ( must have SMS case number with PIH Case number and be active in SMS ; all programs)

### **View:**

Menu items that are most used will open via the LAUNCH button rather than going to the menu and selecting. This method is still a valid way to get to selected screens.

*Menu Items include:*

- o Case o Family Support
- o Family Council
- o Monthly Submission
- o Reports
- $\circ$  Unapproved Flex Funds (by permission only; Displays encounter that will need management approval)

### **Region Data displayed as:**

- o **Active cases** Count of all Active cases ( distinct)
- o **Overdue Applications** Distinct count of cases where the Update Application -13 months from system date ( font =  $Bold/Red > 5$ )
- o **Pending Overrides** Count of Cases where the Override box is checked and Approval box is not. ( font = Bold red  $>$  0)
- o **Flex Funds Submitted** Sum of Flex Funds spent using the Fund Type Code ( 1,2,3,4,7) and Batch Number is not Null and Service Date in SFY
- o **Family Council Submitted** Sum of Family Council Submitted with the Fund Type Code ( 1,2,3,4,7) and Batch Number is not Null and Service Date in SFY
- o **YTD Submitted** Sum of Total of Flex Fund Submitted and Family Council Submitted
- o **Last Monthly Submission** Most recent Batch Date
- $\circ$  **Active Medicaid Enrollment** Count of all Active clients with Medicaid = $Y'$
- o **Medicaid Units Billed** Count of Billed Medicaid from Encounters where Billed MA 'Y' and Service Date in SFY
- o **Medicaid Units Balance** Difference between set amount in SMS Control Table , by Region and Medicaid Units Billed
- o **Amount Submitted** Units \* 331.50

## <span id="page-8-3"></span>CR2016-57 PowerBuilder Accessibility Error

<span id="page-8-4"></span>Application maintenance, non-user change

New report to launch from the Family Support window. This report will display all of the selected clients Family Support activity for the current SFY, including ongoing case assessment comments. Can be exported or just viewed. Report can also be found in the report list.

### <span id="page-9-0"></span>CR2017-60 Change Crystal Server Access

Changed to IP address to run reports

### <span id="page-9-1"></span>CR2017-61 Adjust Case App Dates

List of cases that are shared with SMS where the application and update dates are not in sync. The selected cases will have the update dates and or application dates to match with SMS joint case.

To alleviate this in the future the PIH Application date is no longer populated with the current date, it will need to be manually entered by the user, giving the opportunity o view the 3 critical dates to alleviate this error.

# Version  $1.2.1 - \frac{7}{13}$  / 2017

### <span id="page-9-2"></span>CR2017-64 Exclude VIEW report Category

Reports within the PIH databases that are run from a view button on various screens should be run from the report button so that the correct parameters are passed. This also will alleviate the confusion of duplicative reports listed in the reports grid. This will ensure greater accuracy.

#### <span id="page-9-3"></span>CR2017 -66 Family Council DDDW – add Grants Distributed

User request to add the ability to disburse grants from Family Council Tab, providing the users to record grant funding used that is not going to a family but for other events as a grant allows. All Crystal reports that refer to grant funding distributed have been adjusted to include this category.

#### <span id="page-9-4"></span>CR2017- SMS vs PIH 2nd Phone Number error

The 2<sup>nd</sup> phone number will now overwrite properly.

### <span id="page-9-5"></span>CR2017- 69a - Wrong SFY in Dashboard and Family Support Totals

### <span id="page-9-6"></span>CR2017-69b - Modify Dashboard to match MAB's Crystal Report

The SFY calculation adjustment

### <span id="page-9-7"></span>CR 2017 -70- This is NOT just a test!

Removal of clause for emails sent to users indicting a monthly submission has been sent.

## <span id="page-9-8"></span>Version  $2.0 - 11/16/2017$

### <span id="page-9-9"></span>**New Module Added**

#### <span id="page-9-10"></span>CR 266 \_Information and Referral (SMS /PIH)

New module created to record Information and Referral. SMS already records this in an Access database that has been converted and now shared with PIH. Module is identical in each application and shares same I&R tables. No PIH data was uploaded. Tables created & Shared with SMS

IR\_CONTROL\_TBL IR\_CONTACT\_TBL IR CONDITION TBL IR\_CONCERN\_TBL IR\_SERVICES\_TBL IR\_REFERRAL\_TBL

Adjustments were also made to the SMS\_CONTROL\_TBL Control tables accessed in PIH for modification by administration

## <span id="page-10-0"></span>**Database Maintenance & User Requested Modifications**

### <span id="page-10-1"></span>CR2017\_63 Area Agency, Early Supports & Waiver

Data validation of Insurance tab checkbox Area Agency and Early Supports which is also linked to the Site enrollment Waiver Check box. Disable and Enable check boxes based on DHHS rules, policy and process

### <span id="page-10-2"></span>Cr2017\_71 PIH Questionnaire

Addition of the PIH family assessment questions added to the Case Entry Needs/Goals tab. Questions are reflective of conditions health impact and families household expenses. Health Impact compared to Medical verification , HH Expenses to coincide with funding provided.

### <span id="page-10-3"></span>CR2017\_72 Read only document view

Allow users with PIH application read only permission to view documents in case records. Users will not be able to add or delete documents but will now be able to view and print documents that are currently available. This allows for better collaboration between programs.

### <span id="page-10-4"></span>CR2017\_75 Monthly Submission Check box

Addition of submit check box added to monthly submission of monthly funding sent. Allows for selection of which rows to be submitted. This is mandatory for users to now check of each row individually to be submitted. Rows with a required approval submission check box cannot be selected by regular user, permission based on approval permission. Batch will on consist of those checked. Message box at time of submission will validate number of rows submitted ,grouped by type. This did not replace the email confirmation, user will receive both.

### <span id="page-10-5"></span>Update App Button

Control button added to the case entry module that will launch an update application for the open record.

### <span id="page-10-6"></span>Crystal Reports

All effected reports were updated to reflect database changes and have been made available to users.

## Notes

*Any modifications, enhancements, or application issues will be documented by the Business Systems Analysts via PIH Program Change Requests (CR) in the Change Request Tracking System (CRTS) database.*

*Also, refer to Version Business Requirement Documents for further explanation of changes and functionality.*